# Oracle® Enterprise Communications Broker Release Notes

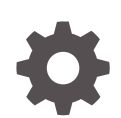

Release P-CZ3.2.0 F29514-08 April 2022

**ORACLE** 

Oracle Enterprise Communications Broker Release Notes, Release P-CZ3.2.0

F29514-08

Copyright © 2014, 2022, Oracle and/or its affiliates.

This software and related documentation are provided under a license agreement containing restrictions on use and disclosure and are protected by intellectual property laws. Except as expressly permitted in your license agreement or allowed by law, you may not use, copy, reproduce, translate, broadcast, modify, license, transmit, distribute, exhibit, perform, publish, or display any part, in any form, or by any means. Reverse engineering, disassembly, or decompilation of this software, unless required by law for interoperability, is prohibited.

The information contained herein is subject to change without notice and is not warranted to be error-free. If you find any errors, please report them to us in writing.

If this is software or related documentation that is delivered to the U.S. Government or anyone licensing it on behalf of the U.S. Government, then the following notice is applicable:

U.S. GOVERNMENT END USERS: Oracle programs (including any operating system, integrated software, any programs embedded, installed or activated on delivered hardware, and modifications of such programs) and Oracle computer documentation or other Oracle data delivered to or accessed by U.S. Government end users are "commercial computer software" or "commercial computer software documentation" pursuant to the applicable Federal Acquisition Regulation and agency-specific supplemental regulations. As such, the use, reproduction, duplication, release, display, disclosure, modification, preparation of derivative works, and/or adaptation of i) Oracle programs (including any operating system, integrated software, any programs embedded, installed or activated on delivered hardware, and modifications of such programs), ii) Oracle computer documentation and/or iii) other Oracle data, is subject to the rights and limitations specified in the license contained in the applicable contract. The terms governing the U.S. Government's use of Oracle cloud services are defined by the applicable contract for such services. No other rights are granted to the U.S. Government.

This software or hardware is developed for general use in a variety of information management applications. It is not developed or intended for use in any inherently dangerous applications, including applications that may create a risk of personal injury. If you use this software or hardware in dangerous applications, then you shall be responsible to take all appropriate fail-safe, backup, redundancy, and other measures to ensure its safe use. Oracle Corporation and its affiliates disclaim any liability for any damages caused by use of this software or hardware in dangerous applications.

Oracle, Java, and MySQL are registered trademarks of Oracle and/or its affiliates. Other names may be trademarks of their respective owners.

Intel and Intel Inside are trademarks or registered trademarks of Intel Corporation. All SPARC trademarks are used under license and are trademarks or registered trademarks of SPARC International, Inc. AMD, Epyc, and the AMD logo are trademarks or registered trademarks of Advanced Micro Devices. UNIX is a registered trademark of The Open Group.

This software or hardware and documentation may provide access to or information about content, products, and services from third parties. Oracle Corporation and its affiliates are not responsible for and expressly disclaim all warranties of any kind with respect to third-party content, products, and services unless otherwise set forth in an applicable agreement between you and Oracle. Oracle Corporation and its affiliates will not be responsible for any loss, costs, or damages incurred due to your access to or use of third-party content, products, or services, except as set forth in an applicable agreement between you and Oracle.

## **Contents**

#### [About This Guide](#page-4-0)

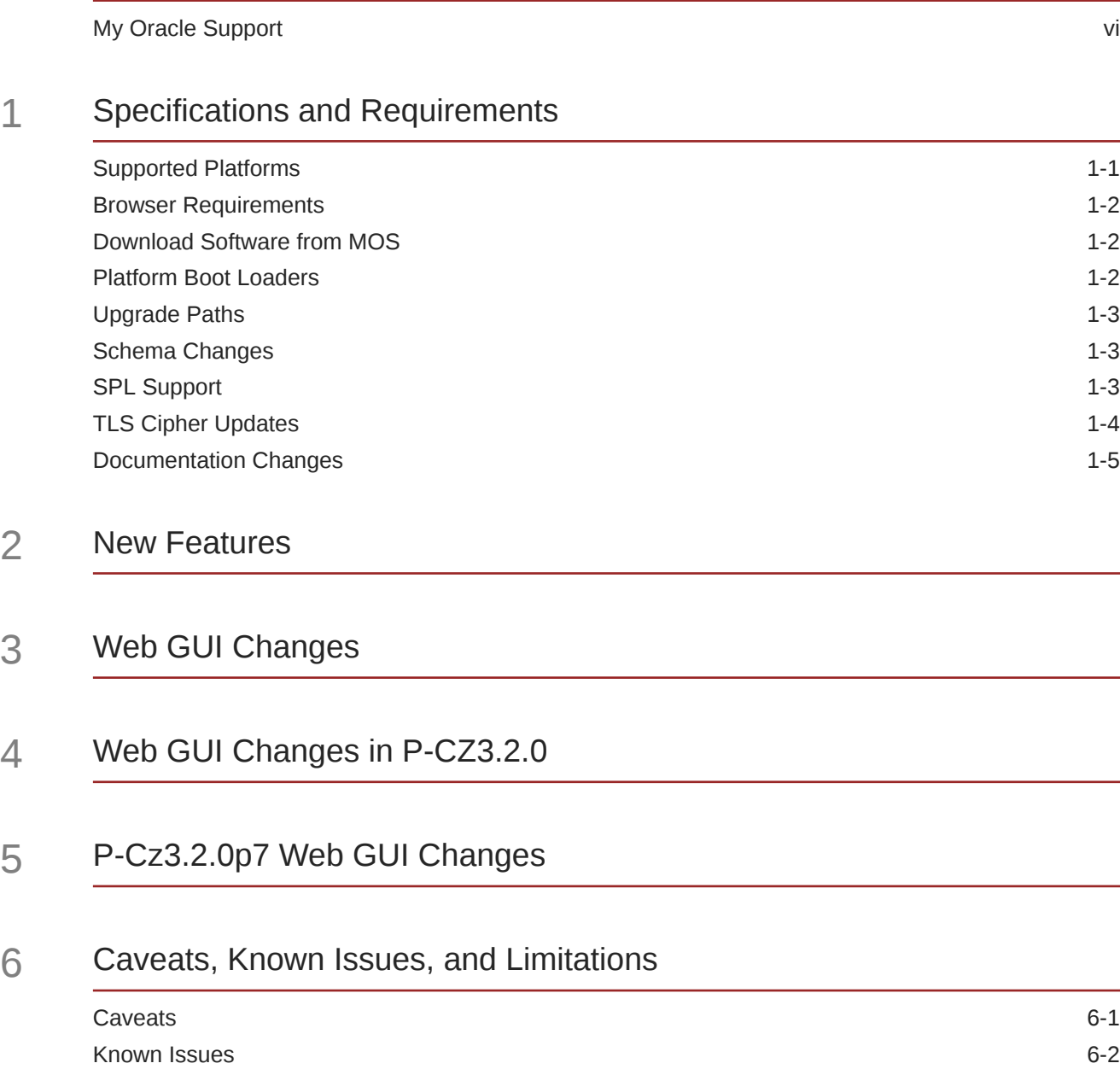

- [Resolved Known Issues 6-5](#page-32-0)
- [GUI Limitations and Deviations from Former GUI 6-7](#page-34-0)

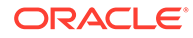

[P-Cz3.2.0p7 GUI Deviations 6-8](#page-35-0) [Limitations Removed](#page-36-0) 6-9

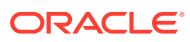

## <span id="page-4-0"></span>About This Guide

The Oracle Enterprise Communications Broker (ECB) Release Notes provides the following information about the ECB hardware and software.

- Specifications and requirements
- Upgrades and downgrades
- New features and enhancements
- Known issues, caveats, and limitations

#### **Documentation Set**

The following table describes the documentation set for the OECB.

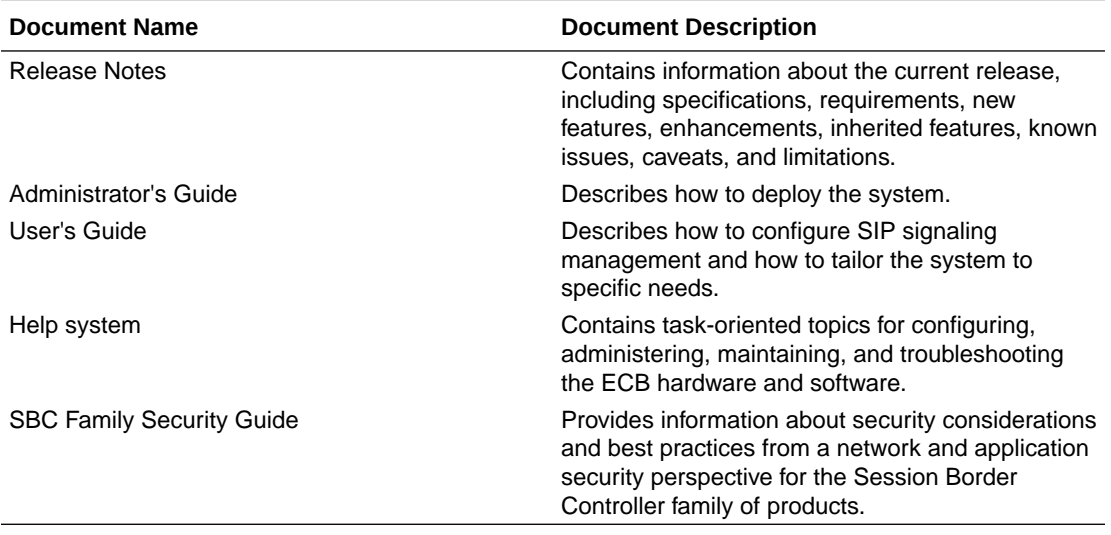

#### **Related Documentation**

The following table describes related documentation for the OECB.

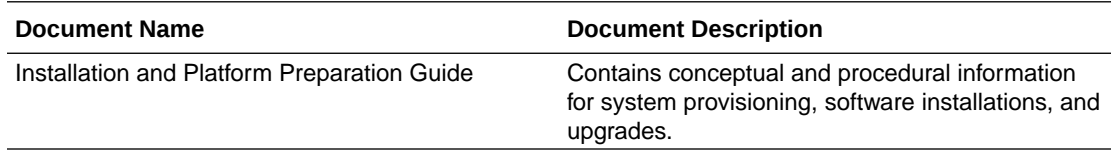

#### **Revision History**

The following table lists changes to this document and the corresponding dates of publication.

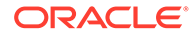

<span id="page-5-0"></span>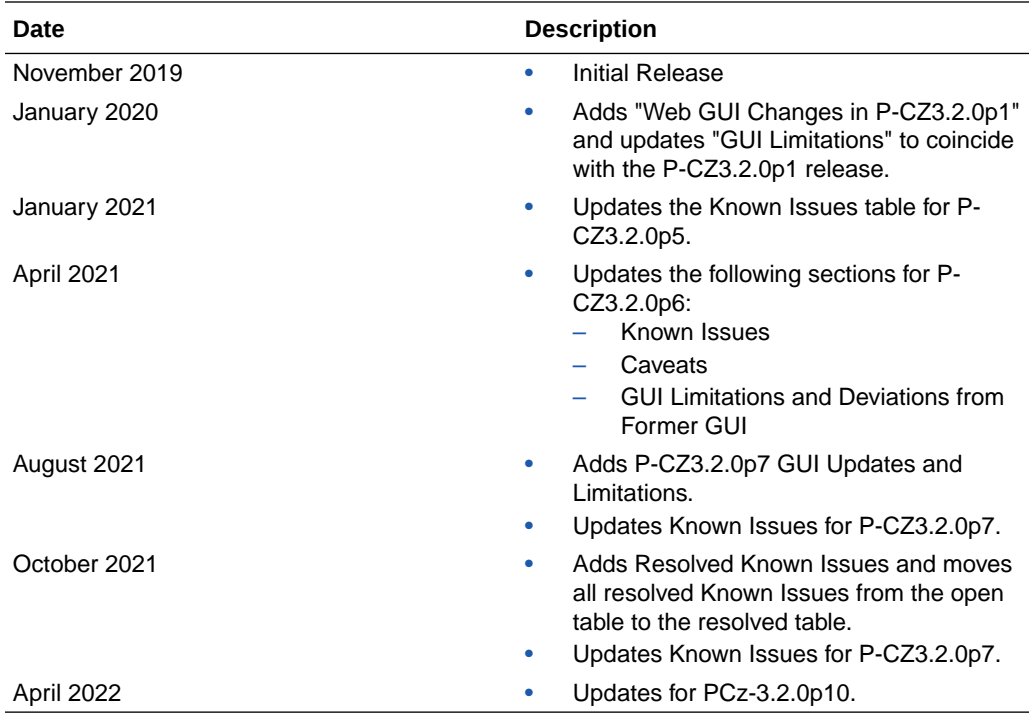

## My Oracle Support

My Oracle Support [\(https://support.oracle.com\)](https://support.oracle.com) is your initial point of contact for all product support and training needs. A representative at Customer Access Support (CAS) can assist you with My Oracle Support registration.

Call the CAS main number at 1-800-223-1711 (toll-free in the US), or call the Oracle Support hotline for your local country from the list at [http://www.oracle.com/us/support/](http://www.oracle.com/us/support/contact/index.html) [contact/index.html.](http://www.oracle.com/us/support/contact/index.html) When calling, make the selections in the sequence shown below on the Support telephone menu:

- **1.** Select 2 for New Service Request.
- **2.** Select 3 for Hardware, Networking, and Solaris Operating System Support.
- **3.** Select one of the following options:
	- For technical issues such as creating a new Service Request (SR), select 1.
	- For non-technical issues such as registration or assistance with My Oracle Support, select 2.

You are connected to a live agent who can assist you with My Oracle Support registration and opening a support ticket.

My Oracle Support is available 24 hours a day, 7 days a week, 365 days a year.

#### **Emergency Response**

In the event of a critical service situation, emergency response is offered by the Customer Access Support (CAS) main number at 1-800-223-1711 (toll-free in the US), or call the Oracle Support hotline for your local country from the list at [http://](http://www.oracle.com/us/support/contact/index.html) [www.oracle.com/us/support/contact/index.html.](http://www.oracle.com/us/support/contact/index.html) The emergency response provides

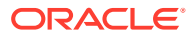

immediate coverage, automatic escalation, and other features to ensure that the critical situation is resolved as rapidly as possible.

A critical situation is defined as a problem with the installed equipment that severely affects service, traffic, or maintenance capabilities, and requires immediate corrective action. Critical situations affect service and/or system operation resulting in one or several of these situations:

- A total system failure that results in loss of all transaction processing capability
- Significant reduction in system capacity or traffic handling capability
- Loss of the system's ability to perform automatic system reconfiguration
- Inability to restart a processor or the system
- Corruption of system databases that requires service affecting corrective actions
- Loss of access for maintenance or recovery operations
- Loss of the system ability to provide any required critical or major trouble notification

Any other problem severely affecting service, capacity/traffic, billing, and maintenance capabilities may be defined as critical by prior discussion and agreement with Oracle.

#### **Locate Product Documentation on the Oracle Help Center Site**

Oracle Communications customer documentation is available on the web at the Oracle Help Center (OHC) site, <http://docs.oracle.com>. You do not have to register to access these documents. Viewing these files requires Adobe Acrobat Reader, which can be downloaded at <http://www.adobe.com>.

- **1.** Access the Oracle Help Center site at <http://docs.oracle.com>.
- **2.** Click **Industries**.
- **3.** Under the Oracle Communications sub-header, click the **Oracle Communications documentation** link.

The Communications Documentation page appears. Most products covered by these documentation sets appear under the headings "Network Session Delivery and Control Infrastructure" or "Platforms."

- **4.** Click on your Product and then Release Number. A list of the entire documentation set for the selected product and release appears.
- **5.** To download a file to your location, right-click the **PDF** link, select **Save target as** (or similar command based on your browser), and save to a local folder.

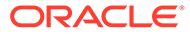

# <span id="page-7-0"></span>1 Specifications and Requirements

Oracle recommends that you review the following information before installing the software.

## Supported Platforms

#### **Platforms**

- Netra X3-2 Ships with the Operating System and software installed.
- Netra X5-2 Ships with the Operating System and software installed.
- Netra X7-2 You must install the Operating System and software from a USB memory device.
- Netra X8-2 You must install the Operating System and software from a USB memory device.
- Go to My Oracle Support (MOS) at https://support.oracle.com to download the Operating System and software. See "Download Software from MOS."
- See the Software Installation information in the *Oracle Enterprise Session Border Controller Installation and Platform Preparation Guide* on [https://docs.oracle.com/cd/](https://docs.oracle.com/cd/E95619_01/index.htm) E95619 01/index.htm for installation instructions.

#### **Image and Boot Loader Files**

The PCZ3.2.0 release uses the following image and boot loader files:

- Image—nnPCZ320.bz
- Boot loader—nnPCZ320.boot

#### **Cores and Threads**

The following list shows the recommended number of cores and the expected number of SIP threads per platform. Note that the number of SIP threads may vary, depending on the configuration of your deployment.

- VM—Recommended 8 cores. Yields 3 SIP threads.
- Oracle Servers X3-2, X5-2, X7-2, and X8-2—Recommended 16 cores. Yields 9 SIP threads.

#### **Memory**

Oracle recommends at least 16G memory for all P-Cz3.2.0 deployments.

While the above presents standard recommendations, optimum vSBC resource sizing depends individual deployments. Oracle recommends that you work with consulting and/or sales teams to determine the best sizing for your deployment.

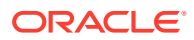

## <span id="page-8-0"></span>**Browser Requirements**

The P-CZ3.2.0 version of the Oracle Enterprise Communications Broker supports the following browser versions for navigating and configuring the GUI:

Google Chrome (Recommended)—77.0.3865.120 and above

## Download Software from MOS

When you want to get a software release or a patch from Oracle, go to My Oracle Support (MOS) and download it to your system or to a USB memory device.

• Establish an account with My Oracle Support.

The following procedure requires you to enter your MOS credentials to log on.

- **1.** Go to https://support.oracle.com and log on.
- **2.** Click the **Patches & Updates** tab.
- **3.** On the Patch Search pane, click the **Search** tab.
- **4.** On the Search dialog, do the following:
	- **a.** Product is—Select a product from the drop-down list.
	- **b.** Release is—Select a release from the drop-down list.
- **5.** Click **Search**.
- **6.** On the Patch Advanced Search Results page, click the patch that you want.

The system displays information about the patch, and a dialog where you can open the Read Me file and download the software.

- **7.** In the dialog, do the following:
	- Read Me-Click to see the build notes.
	- Download—Click to download the software.
- **8.** Log off.

### Platform Boot Loaders

The Oracle Enterprise Communications Broker (OECB) platforms require a boot loader to load the operating system and software.

All ECB platforms require that the boot loader and the software image match per release. For example, if the software image filename is nnPCZ320.bz, use the corresponding boot loader file named nnPCZ320.boot.

You must install the boot loader file as /boot/bootloader on the target system. When you plan to upgrade the system image, upgrade the boot loader before booting the new system image.

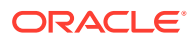

## <span id="page-9-0"></span>Upgrade Paths

The following in-service (hitless) upgrade and rollback paths are supported by both the OECB:

- PCZ3.0.0 to PCZ3.2.0
- PCZ3.1.0 to PCZ3.2.0

Upgrade earlier versions to PCZ3.0.0 before upgrading to PCZ3.2.0. All paths require that you meet recommended resource requirements before you upgrade.

When upgrading to this release from a release older than the previous release, read all intermediate Release Notes documents for notification of incremental changes.

## Schema Changes

The Oracle Enterprise Communications Broker (OECB) requires the PCZ3.2.0 configuration schema to support creating multiple VLANS. You must upgrade the configuration schema after you upgrade the software.

After upgrading the software to PCZ3.2.0, the system prompts you to upgrade the configuration schema the first time you log on. The configuration upgrade creates a network called "ecb" and a SIP interface with the Realm ID set to "ecb." The upgrade also exposes the Realm ID parameter in the session agent, SIP interface, LDAP, and ENUM configurations. The configuration upgrade defaults all Realm IDs to "ecb" for existing configuration elements. After the system creates the "ecb" network and adds Realm ID parameter, you can add up to four VLANs. You can set the Realm ID, as needed, in the newly added VLANs.

The updated schema makes the following changes to the GUI to support configuring multiple VLANs.

#### **LDAP Configuration**

PCZ3.2.0 exposes the RealmID parameter in the LDAP configuration. The configuration upgrade sets Realm ID to "ecb" for existing LDAP configurations.

#### **Note:**

Only the "ecb" realm can support LDAP.

#### **ENUM Configuration**

PCZ3.2.0 exposes the RealmID parameter in the ENUM configuration. The configuration upgrade sets Realm ID to "ecb" for existing ENUM configurations. You can set the Realm ID, as needed, for newly added VLANs.

## SPL Support

The Oracle Enterprise Communications Broker supports the following Session Plug-in Language (SPL) engines.

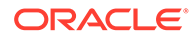

- <span id="page-10-0"></span> $C2.0.0$
- $C.2.0.1$
- $C2.0.2$
- C2.0.9
- $C2.1.0$
- C3.0.0
- C3.0.1
- C3.0.2
- C3.0.3
- C3.0.4
- C3.0.5
- C3.0.7
- P1.0.0
- P1.0.1

## TLS Cipher Updates

Note the following changes to the DEFAULT cipher list.

Oracle recommends the following ciphers, and includes them in the DEFAULT cipher list:

- TLS\_DHE\_RSA\_WITH\_AES\_256\_GCM\_SHA384
- TLS DHE RSA WITH AES 256 CBC SHA256
- TLS DHE RSA WITH AES 128 GCM SHA256
- TLS DHE RSA WITH AES 128 CBC SHA256
- TLS\_RSA\_WITH\_AES\_256\_CBC\_SHA256
- TLS\_ECDHE\_ECDSA\_WITH\_AES\_128\_GCM\_SHA256

The following ciphers have been added and included in the DEFAULT cipher list in CZ810m1p6:

- TLS\_ECDHE\_RSA\_WITH\_AES\_256\_GCM\_SHA384
- TLS\_ECDHE\_RSA\_WITH\_AES\_128\_GCM\_SHA256
- TLS\_ECDHE\_RSA\_WITH\_AES\_256\_CBC\_SHA384
- TLS\_ECDHE\_RSA\_WITH\_AES\_128\_CBC\_SHA256

Oracle supports the following ciphers, but does not include them in the DEFAULT cipher list:

- TLS\_RSA\_WITH\_AES\_256\_GCM\_SHA384
- TLS\_RSA\_WITH\_AES\_128\_GCM\_SHA256
- TLS\_RSA\_WITH\_AES\_128\_CBC\_SHA
- TLS\_RSA\_WITH\_3DES\_EDE\_CBC\_SHA

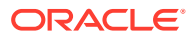

<span id="page-11-0"></span>Oracle supports the following ciphers for debugging purposes only:

- TLS\_RSA\_WITH\_NULL\_SHA256 (debug only)
- TLS\_RSA\_WITH\_NULL\_SHA (debug only)
- TLS\_RSA\_WITH\_NULL\_MD5 (debug only)

Oracle supports the following ciphers, but considers them not secure. They are not included in the DEFAULT cipher-list, but they are included when you set the **cipher-list** attribute to **ALL**. Note that they trigger **verify-config** error messages.

- TLS DHE RSA WITH AES 256 CBC SHA
- TLS\_RSA\_WITH\_AES\_256\_CBC\_SHA
- TLS DHE RSA WITH AES 128 CBC SHA
- TLS\_DHE\_RSA\_WITH\_3DES\_EDE\_CBC\_SHA

To configure TLS ciphers, use the **cipher-list** attribute in the **tls-profile** configuration element.

#### **WARNING:**

When you set **tls-version** to either **tlsv1** or **tlsv11** and you want to use ciphers that Oracle considers not secure, you must manually add them to the **cipher-list** attribute.

## Documentation Changes

The following information lists and describes the changes made to the Enterprise Communications Broker documentation set for release 3.2

#### **Accessibility Features**

An Accessibility Features section has been added to "Getting Started" in the User's Guide.

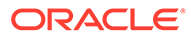

## <span id="page-12-0"></span> $\overline{\phantom{a}}$ New Features

The PCZ3.2.0 release delivers the following enhancements and new features to improve the functionality, look, and behavior of the Oracle Enterprise Communications Broker (OECB) software.

#### **Support for an Increased Number of User Database Entries**

As of PCZ3.2.0, the OECB User Database can contain up to one million entries.

#### **Support for Call Admission Control and Access Control Lists**

To improve security, you can restrict connections to the OECB with an access control list that limits access to peer nodes and management. The OECB also supports Admission Control for SIP session agents. Access Control determines which devices and agents can gain access and Call Admission Control determines where they can go in your network. When you enable the associated SNMP Trap Monitor, the OECB sends a trap message when a forbidden device or agent triggers the deny list. The OECB also works against Distributed Denial of Service (DDoS) attacks with configurable overload protection. See the "Admission Control" chapter in the *User Guide*.

#### **Support for Paginating the Display of User Database Entries**

Prior to PCZ3.2.0 the OECB displayed the User Database entries in a single, continuous list that required you to scroll through the listings with no page breaks. In the PCZ3.2.0 release, you can set the OECB to display the list in pages of 50, 100, or 200 entries. You can set the page display with the **Records per Page** control, located at the bottom right-hand corner of the Users table. See "Configure a User Entry" in the *User Guide*.

#### **Support for REST APIs**

Version 1.1 of the REST API adds support for OECB P-Cz3.2.0. See *REST API for Enterprise Communications Broker Release 3.2*([REST API](https://docs.oracle.com/cd/F12246_01/REST/)) for full standardized REST documentation.

#### **Support for the Oracle X8-2 Server**

The OECB supports the Oracle X8-2 server, factory-configured as follows.

- One 24-core 2.4 GHz processor
- One 64 GB Load Reduced Dual In-line Memory Module
- One 1.2TB 10,000 RPM 2.5" Serial Attached Small Computer System Interface Hard Disk Drive with mounting bracket
- One 800 GB Serial Attached Small Computer System Interface Solid State Drive with mounting bracket

See "Oracle Server X8-2 Platform Preparation" in the *Administrator's Guide*.

#### **Web GUI Display and Behavioral Changes**

The GUI offered with PCZ3.2.0 presents major changes the previous GUI. See "Web GUI Changes" in the *Release Notes* for a centralized description of the changes, and the Oracle Enterprise Communications Broker *Administrator's Guide* and *User's Guide* for updated documentation on these changes.

Web GUI display and behavior changes do not change the behavior of service operation or any other system features.

Review the [GUI Limitations](#page-34-0) section for a summary of changes to expect.

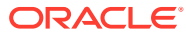

# <span id="page-14-0"></span>3 Web GUI Changes

The PCZ2.3.0 release changes the look, and some of the behavior, of the Web GUI to better align with Oracle's current styles and standards. Although most of the navigation and operations remain the same, some differences occur in the location and design of the controls you use to access and manipulate the objects on the Web GUI. The following information describes the new controls, operations, and behavior of the Web GUI.

#### **Latency Recommendation**

Oracle recommends the following guidelines for GUI operation:

- Ensure latency between your laptop browser and the OCECB server does not exceed 10ms for optimum performance of the GUI.
- Clear your browser cache (Ctrl -F5) or press-F5 after load of login page after an upgrade to ensure the system properly applies GUI changes.

#### **Cache Clearance Recommendation**

#### **Branding Bar**

The branding bar now displays four tabs, instead of five, and the user menu adds the Preferences item. The following screen capture shows the new branding bar, displaying the Home, Configuration, Monitoring, and System tabs.

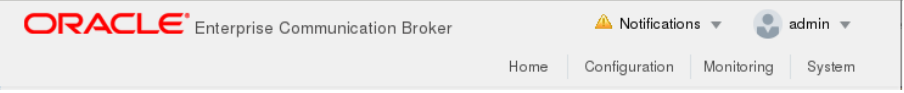

- **Widgets tab**—The former Widgets tab is removed, and its contents now display on the Monitoring tab under Widgets.
- **Monitoring tab**—Formerly named Monitor and Trace, the Monitoring tab now includes the functionality of the former Widgets tab as well as the pre-existing Monitor and Trace functions. The following screen capture shows the Monitoring tab with links to Monitor and Trace and Widgets.

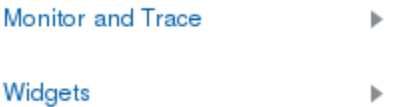

• **User Menu**—Changes include the removal of the Screen Help link and the addition of the Preferences link, which displays a dialog where you can set the view of the navigation pane.

The following screen capture shows the new User menu.

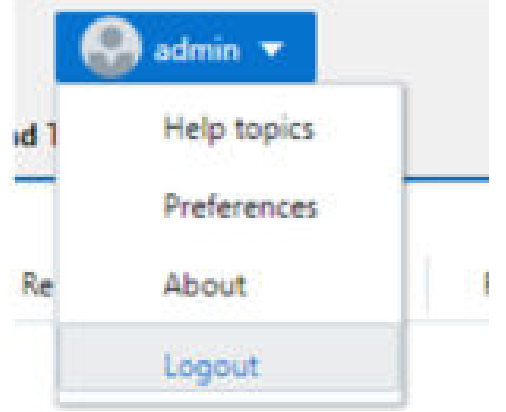

The following screen capture shows the new Preferences dialog, where you can choose either the Tree View (categorical) or the List View (alphabetical) for the objects in the navigation pane.

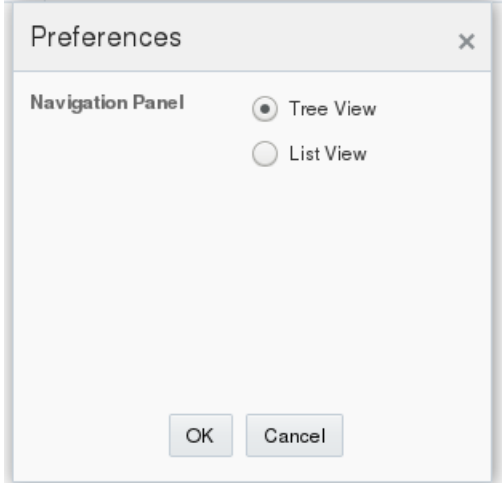

#### **Home Tab**

• General Widget Controls—The Refresh, Add Widget, and Reset controls now display all together in the upper right side of the Home page, as shown in the following screen capture.

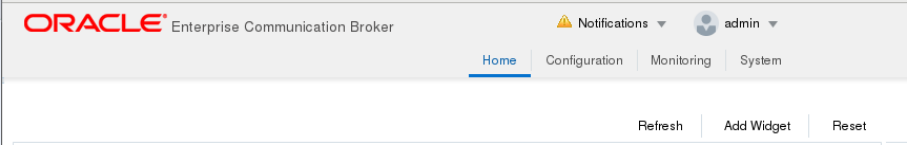

• Specific Widget Controls—As before, each Widget displays the operational controls related to its purpose. The controls now display as text, rather than as icons. When you hover over the text, it becomes a button that you click. For example, in the following screen capture, **Export** is shown as a button upon hover

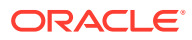

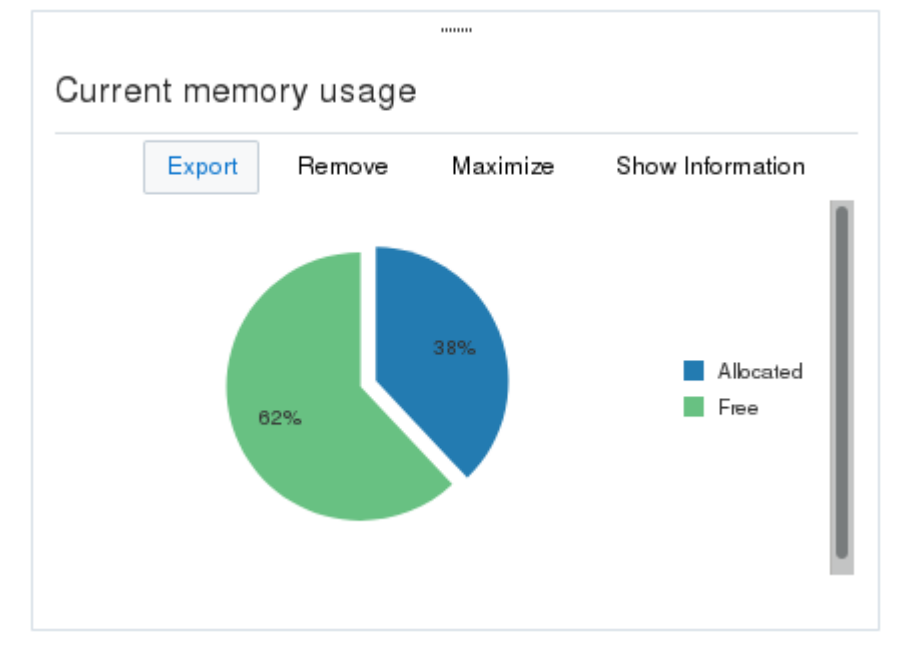

and the other controls are shown as static text before hover.

#### **Configuration Tab**

• Center pane header—Now displays only the Save, Verify (new), Discard, and Search controls. The Wizards and Commands controls now display in the navigation pane, rather than in the page header.

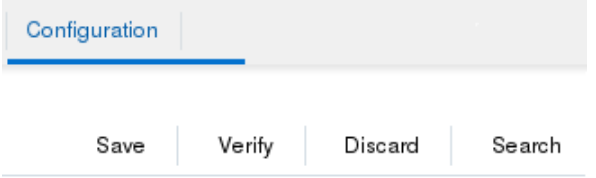

- Verify control—New. Lets you confirm that a configuration is valid before you save the changes. Displays a results report, including error messages and their severity.
- Navigation pane—Displays the Wizards and Commands controls, along with the Service Provisioning and System Administration configuration objects. From Preferences in the User menu, you can set the display to show the configuration objects in either the tree view (categorical) or the list view (alphabetical). The following screen capture shows the tree view.

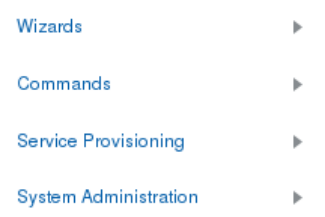

• Edit, Copy, and Delete—The controls that you use to manage a row in a multi-instance configuration table are now listed in an context menu that displays when you right-click a row, as shown in the following screen capture.

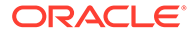

 $\overline{\phantom{a}}$ 

Codec Policy

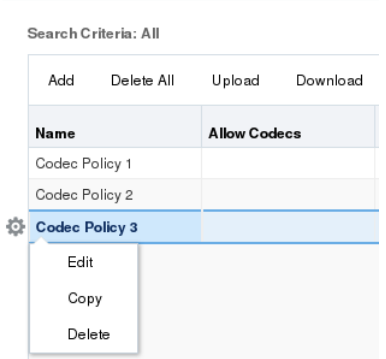

• Tool Tips—You no longer need to hover over the field label to see the Tool Tip. The Tool Tip now displays as soon as you put the cursor in a field.

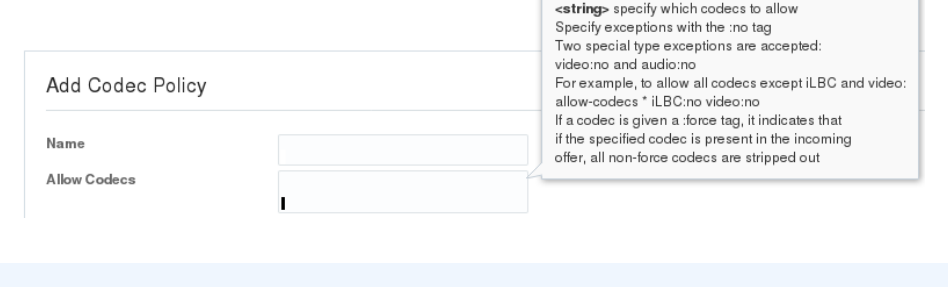

- Re-clicking the tab or configuration object that is currently displayed does not refresh the page.
- The Web GUI no longer displays the Discard Configuration confirmation dialog when you change tabs without saving the configuration.

#### **Monitoring Tab**

Navigation pane—Displays links to the Monitor and Trace summaries and the Widgets list.

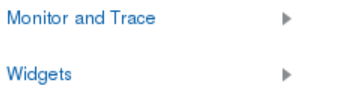

**Limitations:**

• Monitor and Trace—Click the arrow to expand the view to display links to the following summaries.

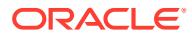

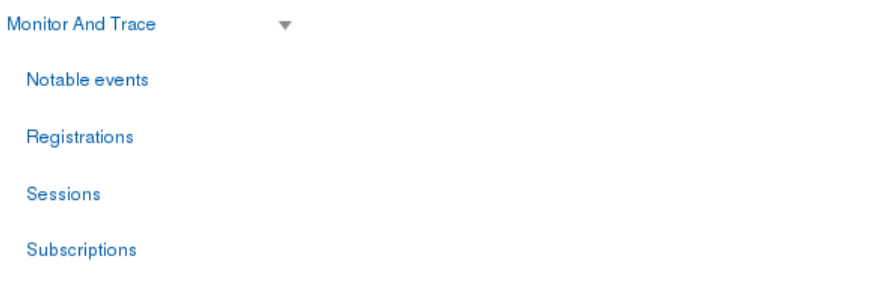

Summary Report—Click the link and the system displays the report with its corresponding controls displayed in text across the top of the summary. When you hover over the text, it becomes a button that you click. For example, in the following screen capture, **Refresh** is shown as a button upon hover and the other controls are shown as static text before hover.

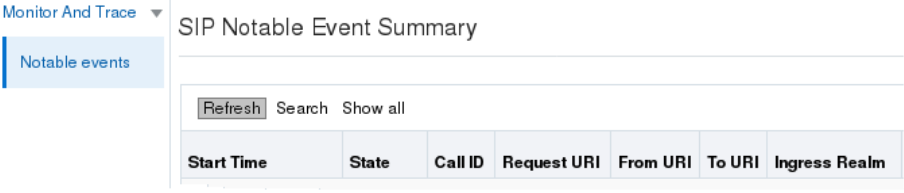

• Widgets—Click the arrow to display links to the categories of widgets.

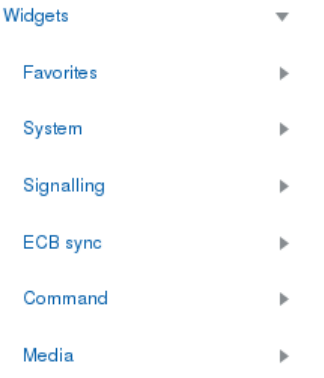

Click a category arrow to display links to the corresponding widgets. The following screen capture shows the Media category expanded to show the NAT object.

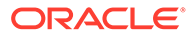

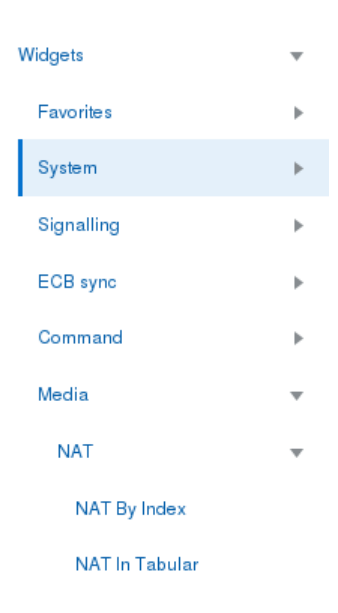

Click a Widget link and the system displays the widget with its corresponding controls displayed in text across the top of the widget. When you hover over the text, it becomes an active button.

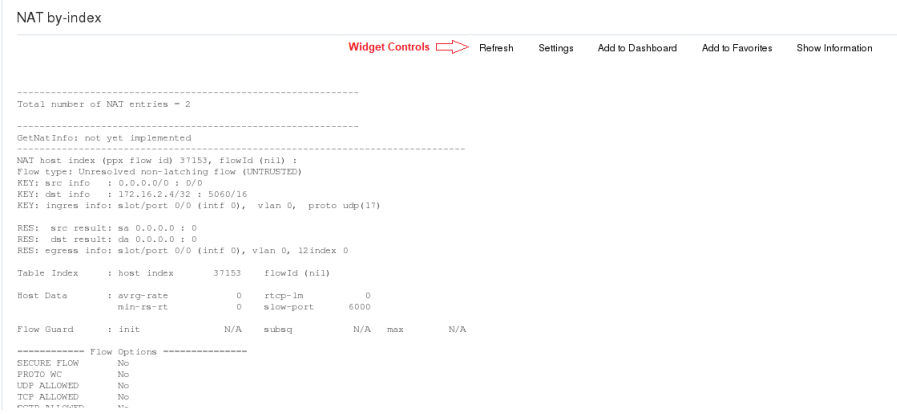

#### **System Tab**

• Center pane header—The Force HA Switchover, Reboot, and Support Information links move from the navigation pane to the center pane header, where they become active buttons upon hover.

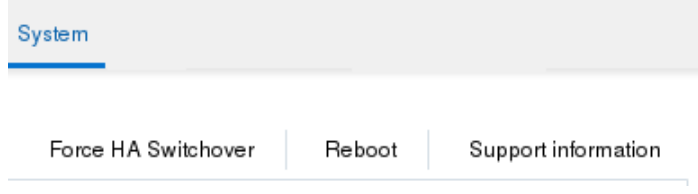

• Navigation pane—The File Management and Upgrade Software links remain in the navigation pane, which now includes the Set Boot Parameters link.

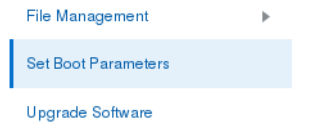

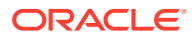

– Set Boot Parameters displays the following configuration dialog.

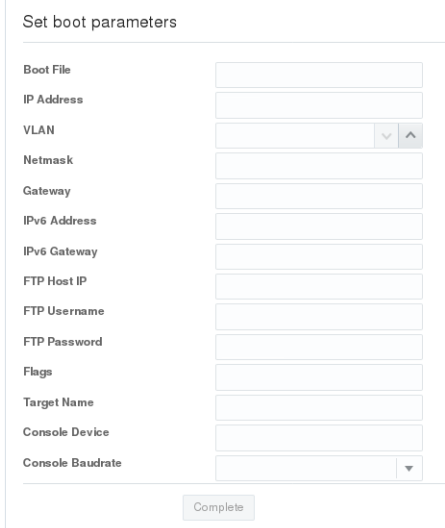

– The File Type drop down list is removed. Use the arrow control by File Management to display the File Types.

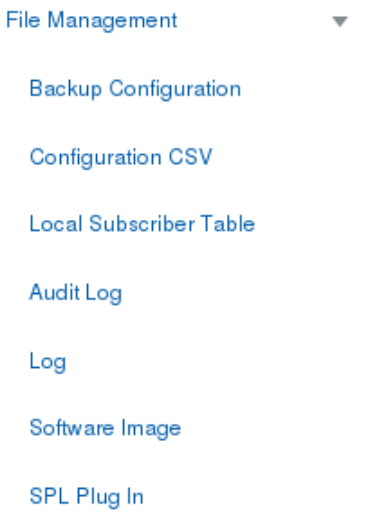

• Center pane—When you first land on the System page, the center pane displays an alphabetical list of links to the System objects.

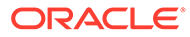

#### System Objects

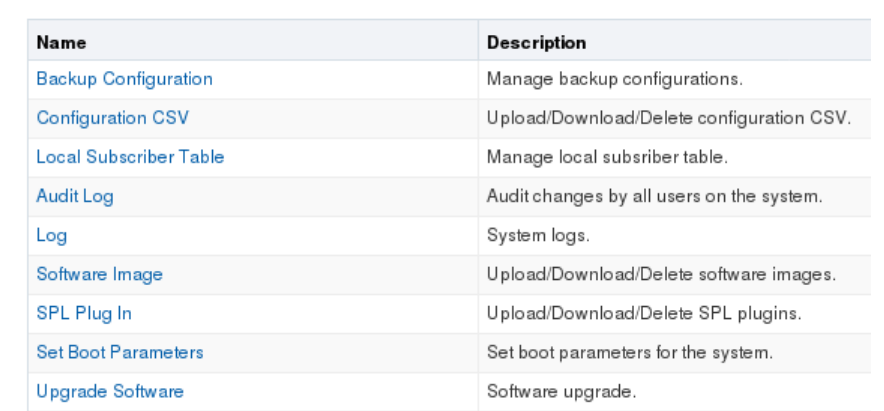

Click a link to display the object. For example, click Log to display the Log table.

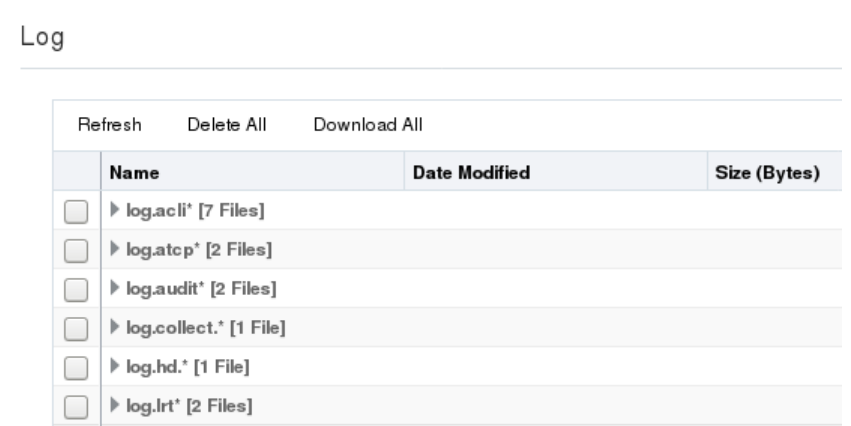

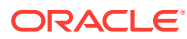

# <span id="page-22-0"></span> $\sqrt{2}$ Web GUI Changes in P-CZ3.2.0

The following information describes the new controls, operations, and behavior of the Web GUI as of P-CZ3.2.0p1.

- Modification to "Latency Recommendation"—As of P-CZ3.2.0, a cache is not created in the browser. After upgrading from P-CZ3.2.0 GA to P-CZ3.2.0p1, you must manually clear the cache from your browser.
- The Branding bar has a slightly different look, however, the buttons and functionality remain the same.
- The **Monitoring** tab has been renamed **Monitor and Trace**.
- In the User menu, under **admin**, **Sign Out** has been renamed **Logout**.
- The Alarms Widget now provides a way to clear specific alarms.
- The Dashboard renders a better presentation of a maximized Widgets screen.
- The Policy Entries page no longer contains erroneous check boxes.
- All pages under the **Configuration** tab's Wizards page now have a **Cancel** button.
- The search functionality for all four options under the **Monitor and Trace** tab now include **username=user**.

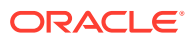

# <span id="page-23-0"></span>5 P-Cz3.2.0p7 Web GUI Changes

The P-Cz3.2.0p7 release changes the look, and some of the behavior, of the Web GUI to better align with Oracle's current styles and standards. Although most of the navigation and operations remain the same, some differences occur in the location and design of the controls you use to access and manipulate the objects on the Web GUI. The following information describes the new controls, operations, and behavior of the Web GUI.

#### **New Web GUI Behavior**

Each part of the Web GUI received updates for the P-CZ3.2.0 release. The following information describes the visual and operational changes to the header and each tab. Note that the Branding bar has a slightly different look, however, the buttons and functionality remains the same.

#### **Oracle Header**

The header displays five tabs and the User Menu removes the Preferences item. The following screen capture shows the new header, displaying the Dashboard, Configuration, Monitor and Trace, Widgets and System tabs.

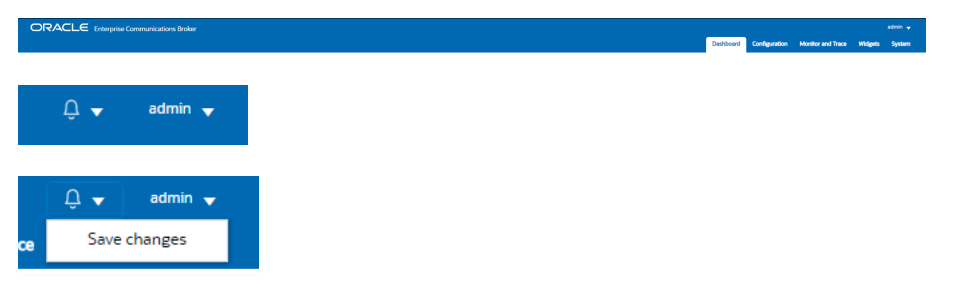

• **Monitor and Trace tab**—When you click the Monitor and Trace tab, the Web GUI displays navigation in the left pane and the SIP Sessions Summary page in the center pane. The following screen capture shows the Monitor and Trace tab landing page.

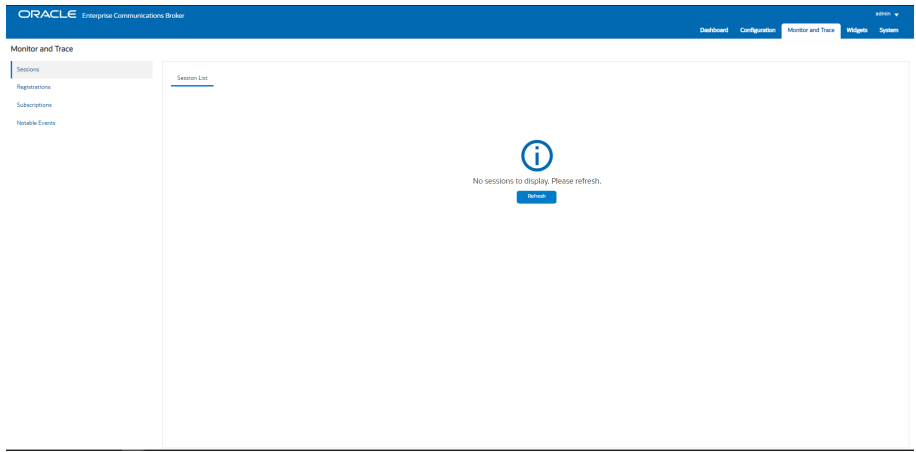

**User Menu--No longer includes the Screen Help link.** 

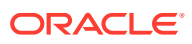

#### **Dashboard Tab**

• Dashboard Controls—The Refresh and Reset controls now display all together in the upper left side of the Dashboard page, as shown in the following screen capture. The Add Widget button appears in the upper right side.

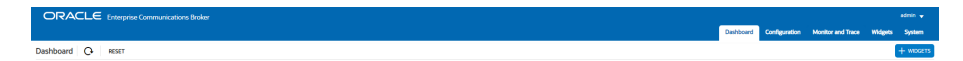

• Widget Controls—As before, each Widget contains the operational controls related to its purpose. The controls now display as icons in a tool bar when you hover over the three ellipses in top right corner of the Widget.

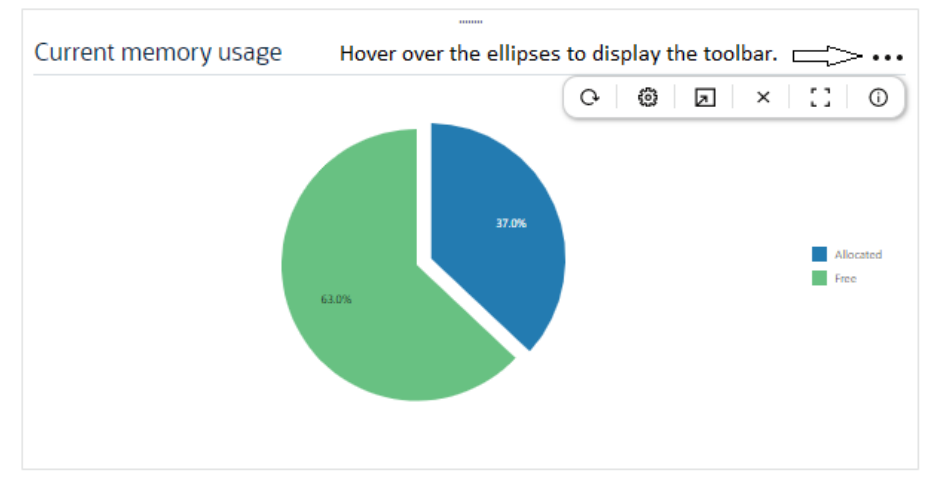

#### **Configuration Tab**

• Center pane header—Now displays only the Save, Verify, Discard, and Search controls. The save, discard, verify buttons are on the right side, identified with icons. Search is on the left side, identified by an icon and a text box. The Wizard tab is moved to within the system tab. The Commands button is changed to the View Configuration button. ORACLE Enterprise Comm

• Navigation pane—Displays icon buttons with text that take you to the labeled configuration categories. The following screen capture shows the Navigation pane under the Session Agent configuration icon. When you are within individual configuration dialogs, the GUI includes the **Back to Navigation** button, which you click to return to the initial configuration tab display.

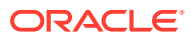

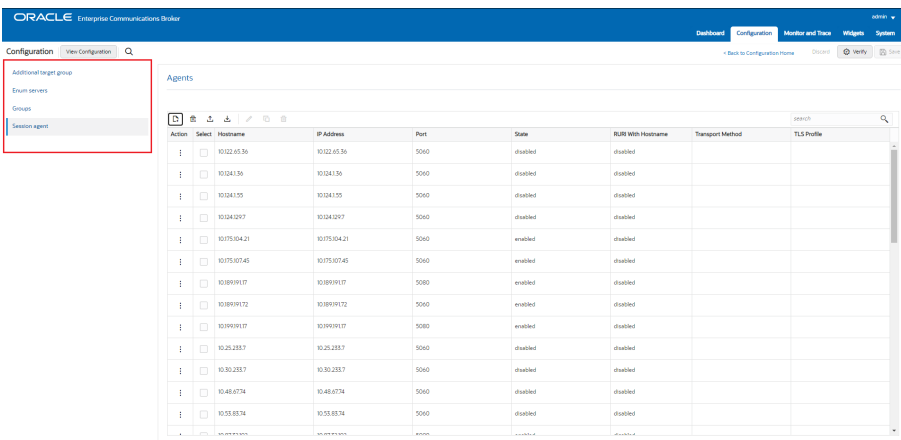

The Web GUI no longer displays the Discard Configuration confirmation dialog when you change tabs without saving the configuration. The system retains changes for when you return to the dialog, providing more flexibility with navigation while making, changing and saving configurations.

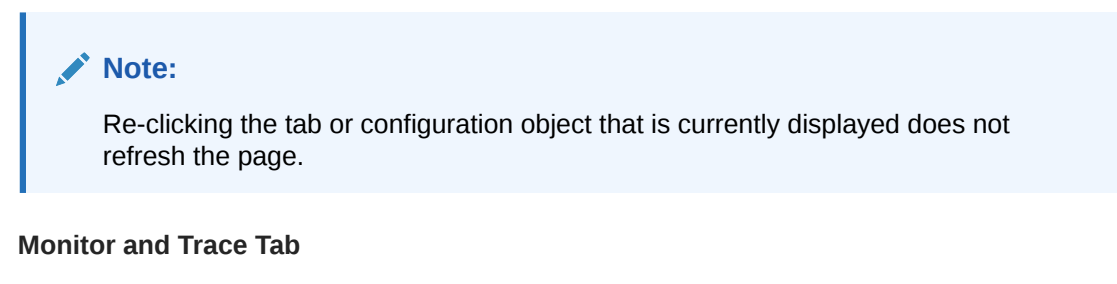

Navigation pane—Displays links to the Monitor and Trace summaries.

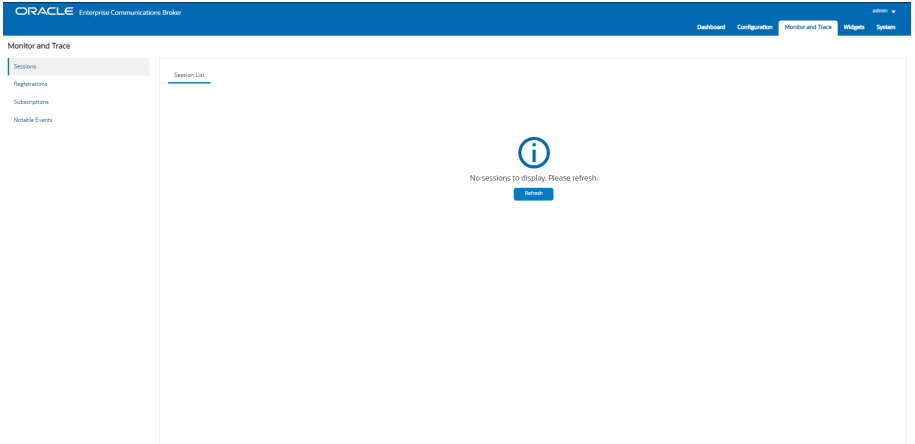

#### **System Tab**

- Page header—The Force HA Switchover link is towards the right hand side of the toolbar, followed by the Reboot button and the Support Information buttons.  $\overline{CDACI}$   $\in$   $\overline{CDACD}$
- Navigation pane—All functions formerly known as Wizards are moved to the System Operations link on the System tab.

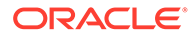

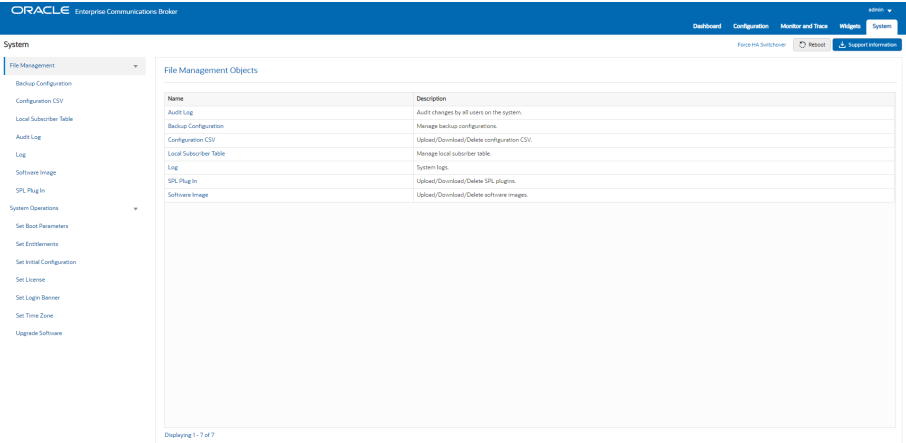

- Set Boot Parameters link now within the System Operations group on the System tab.
- The File Type drop down list is removed. Use the arrow control by File Management to display the File Types.

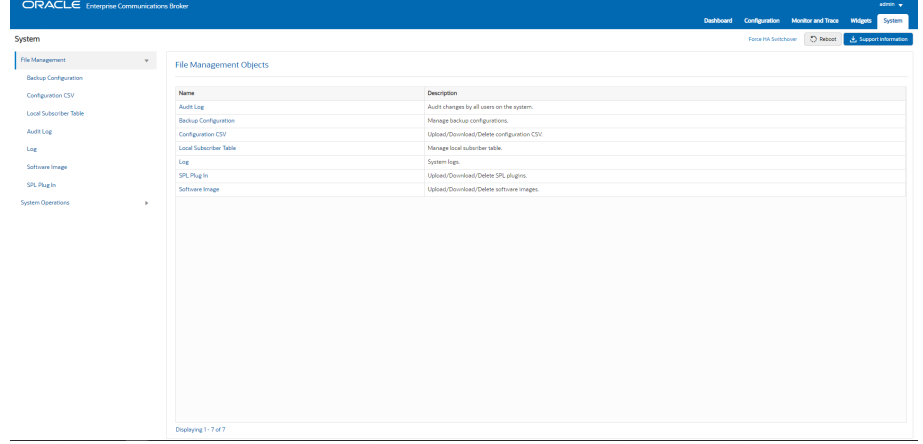

For more information about the following enhancements, see the topics cited for each one in the applicable OECB documentation .

- SIP Sessions Widget—The **SIP Sessions All** option for this widget is removed.
- Drop-down lists in configuration dialogs—All configuration parameters that support lists of possible values now display a drop-down list of the values rather than a blank field where you previously had to type the value. The system populates some drop-down lists, and you can populate others with the entries you prefer. See "Drop-Down Lists" in the "Configuration Dialogs Behavior" topic.
- Configuration Options fields—Options fields in configuration dialogs allow you use selected delimiters between options.( commas, semi-colons, full stops, and parens) See "Options Fields" in the "Configuration Dialogs Behavior" topic.
- Infinite pagination for lists—You can scroll continuously through lists, rather than having to click through them page-by-page. The display provides a counter to help you keep oriented. See "Monitor and Trace" and "Configuration Tab Display".
- Context persistence—In certain situations, you can switch from one tab to another and find the data on the first tab displayed as it was when you return. See "Unsaved Changes Persistence", "Configuration Tab Buttons", and "Ladder Diagrams and Display Controls".

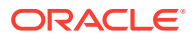

- Monitor and Trace ladder diagrams—The Monitor and Trace tab allows you open multiple ladder diagrams and switch back-and-forth among them. Also, you can open a ladder diagram, switch away to view something else (such as another tab), and return to find the ladder diagram displaying as it was before you switched away. See "Ladder Diagrams and Display Controls", "Ladder Diagram Buttons", and "Display a Ladder Diagram".
- Multi-row select actions—You can select multiple rows in a table for certain actions. See "Controls for Managing Configuration Lists", "Display a Ladder Diagram", "Ladder Diagrams", "Display Controls", and "Monitor and Trace".
- File upload—The system allows only the parens, full stop, and space characters in the names of files that you want to upload. The system verifies the syntax before allowing the upload and displays an error message when the syntax is incorrect. See "System File Management Types and Descriptions".

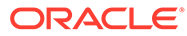

<span id="page-28-0"></span>6

## Caveats, Known Issues, and Limitations

Oracle provides behavioral information that you need to know about the release in the form of caveats, known issues, and limitations. A caveat describes behavior that you might not expect, and explains why the system works in a certain way. A known issue describes temporarily incorrect or malfunctioning behavior, and often includes a workaround that you can use until Oracle corrects the behavior. A limitation describes a functional boundary or exclusion that might affect your deployment.

### **Caveats**

The following items describe caveats in the P-CZ3.2.0 release.

#### **Default Subnet**

After an upgrade, default subnet value overrides a manually configured value. Access the config file and update the value manually again.

#### **HA Limitation**

HA switchover causes TCP/TLS ports to be reset. This terminates the TCP/TLS calls that were in progress on the formerly active OECB. New call setup over TCP/TLS, however, is successful.

#### **Logging Limitation**

Setting Logging to DEBUG simultaneously with greater than 300k degrades system performance. Be sure to set Logging to WARNING or NOTICE under this condition, and only use DEBUG when absolutely required.

#### **Console Access on the Oracle X7-2 and X8-2 Servers**

"The Oracle X7-2 and X8-2 servers do not support the OECB (OESBC)) when its "Console Device" bootparameter is set to VGA. This setting prevents the device from booting. Note that this is the default setting, requiring you to change it whenever deploying over these platforms.

Workaround: Set your "Console Device" bootparameter to "COM1" when deploying your device over Oracle X7-2 and X8-2 servers. Do this by interrupting the boot process as documented in the section "Change Boot Parameters by Interrupting a Boot in Progress" within the *Installation and Platform Preparation Guide*. This section explains how to proceed when you see the following comment during the boot process.

Press the space bar to stop auto-boot ...

You use COM1 by either connecting your external terminal equipment directly to the physical serial port, or by starting an SSH session via iLOM and running Virtual Serial Port Emulation [http://docs.oracle.com/cd/E93361\\_01/html/E93392/gtibt.html](http://docs.oracle.com/cd/E93361_01/html/E93392/gtibt.html).

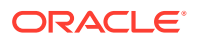

#### <span id="page-29-0"></span>**LDAP Support**

Only the default "ecb" network can support LDAP. Additional networks cannot.

#### **Registrar Support**

Only the default "ecb" network can act as the registrar. Additional networks cannot.

#### **ECB Sync Compatibility**

ECB SYNC is supported only between nodes with the same configuration platforms. For example, X3 to X3, X5 to X5, VM to VM are supported.

#### **Deprecated Ciphers**

The system deprecates the following ciphers, adhering to recent OpenSSL changes intended to eliminate weak ciphers:

- All DES-CBC ciphers, including:
	- TLS\_DHE\_RSA\_WITH\_DES\_CBC\_SHA
	- TLS\_RSA\_EXPORT1024\_WITH\_DES\_CBC\_SHA

Oracle recommends that you remove any prior version configuration that uses these ciphers, and that you do not configure a security profile with the expectation that these ciphers are available. Note also that TLS profiles using the **ALL** (default) value for the **cipher-list** parameter no longer use these ciphers.

#### **Note:**

The ACLI may still display these ciphers when you run **cipher-list ?**, but the system does not support them.

### Known Issues

The following table lists Known Issues and provides the Service Request ID number, a description of the issue, any workaround, when the issue occurred, and when Oracle fixed the issue. This table includes issues from previous releases that either remain open or are resolved in this release. Issues from previous releases that do not appear here do not apply to this release. You can also find information about resolved issues in the Build Notes for this release.

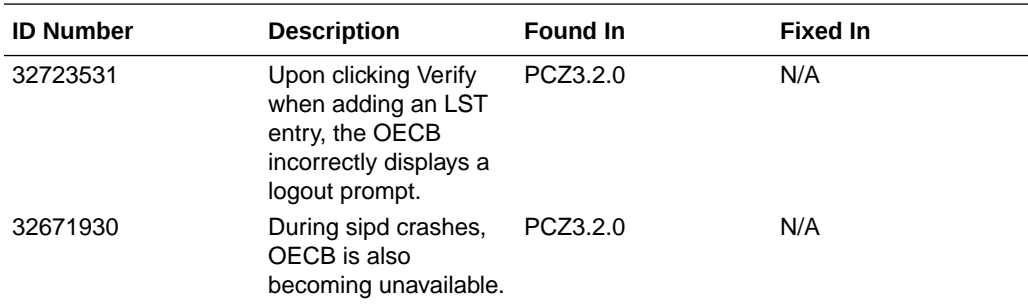

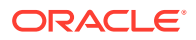

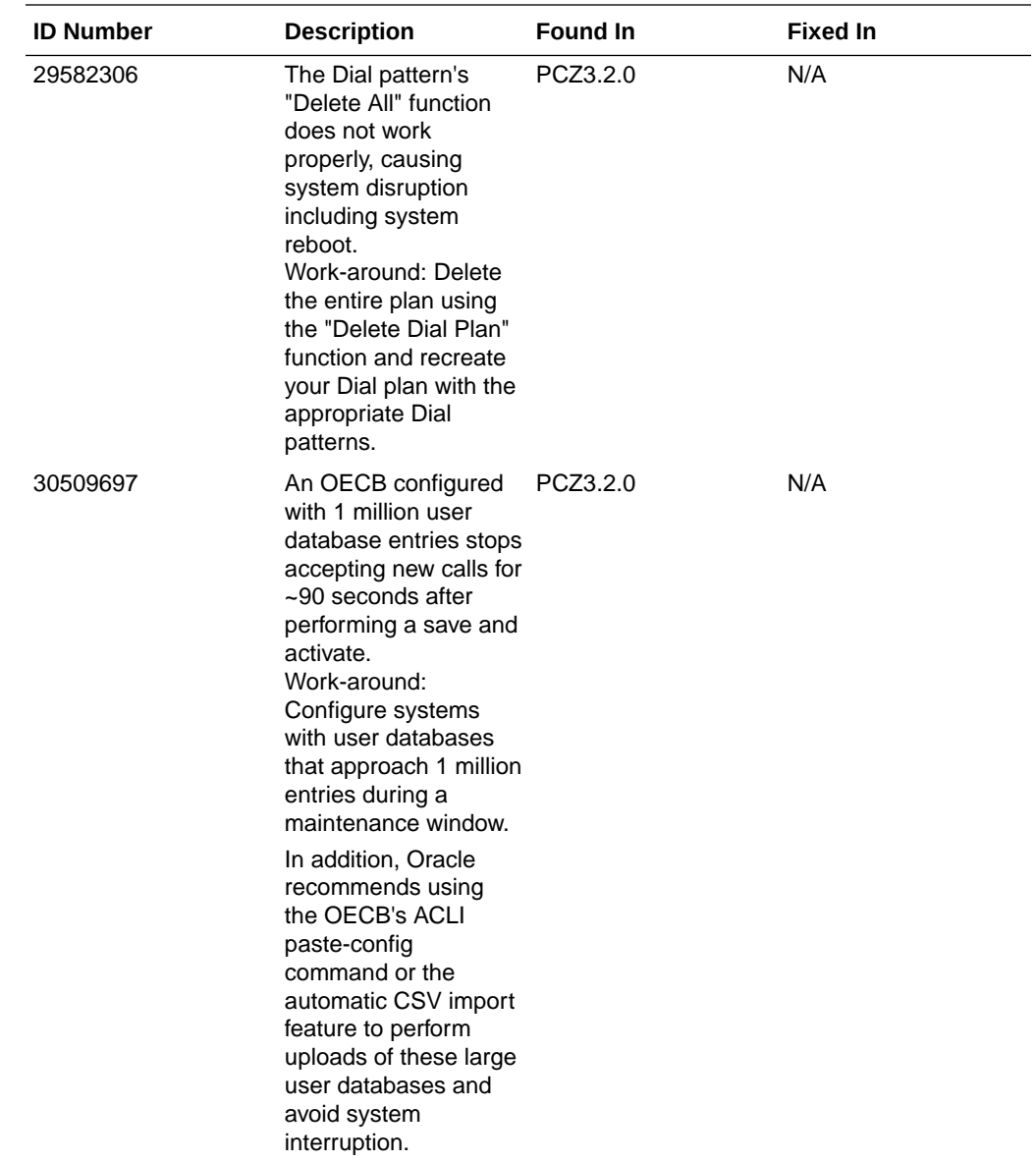

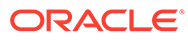

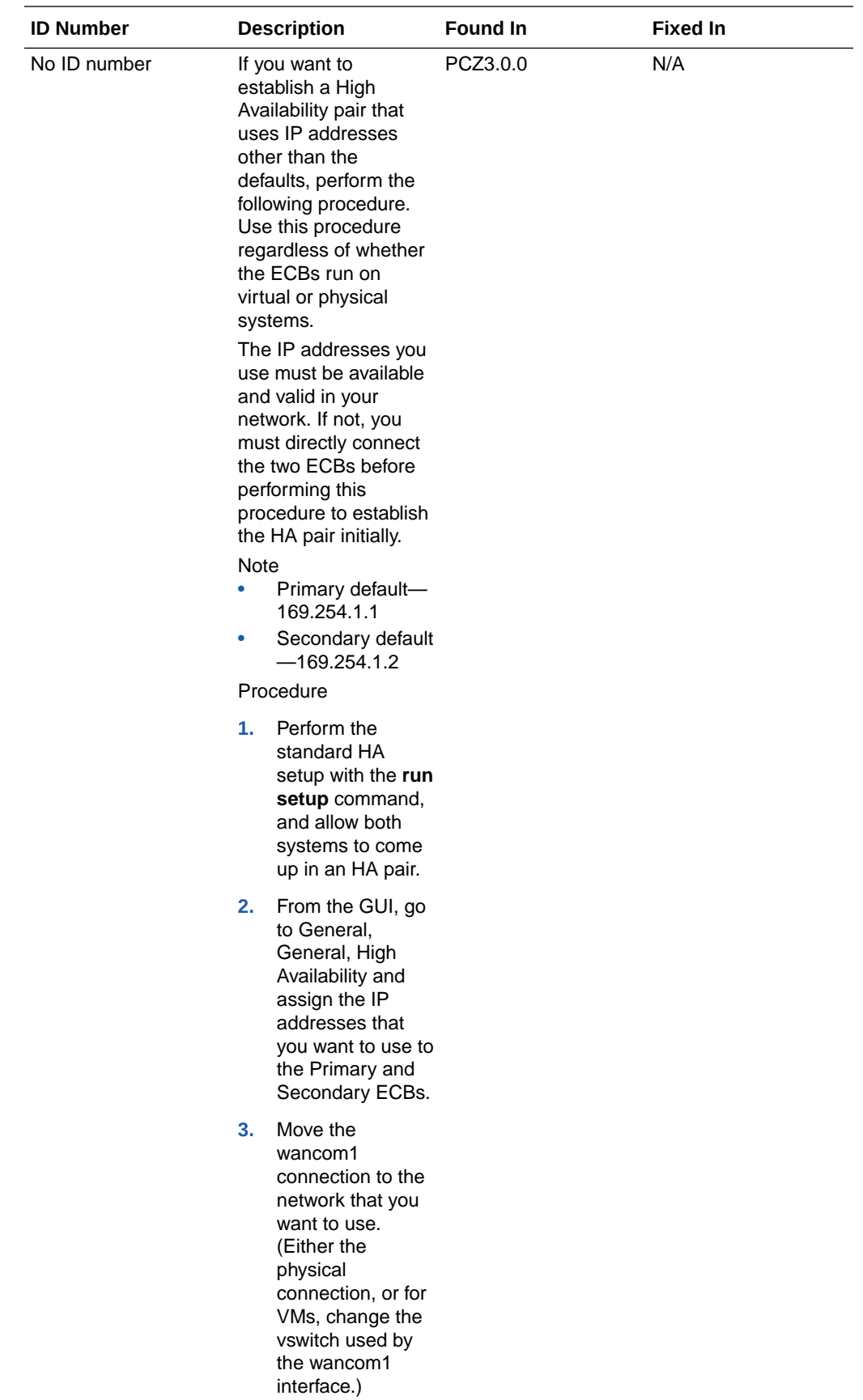

<span id="page-32-0"></span>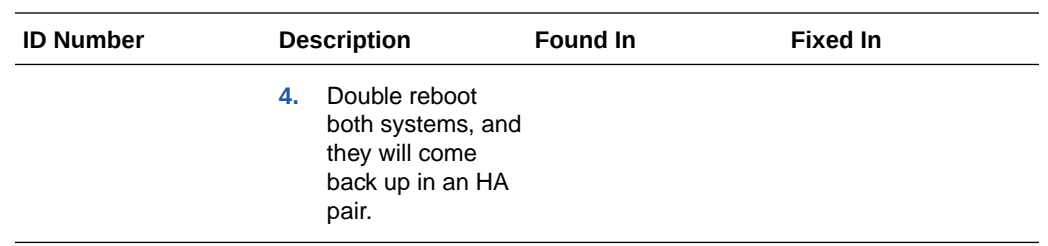

### Resolved Known Issues

The following table provides a list of previous Known Issues that are now resolved.

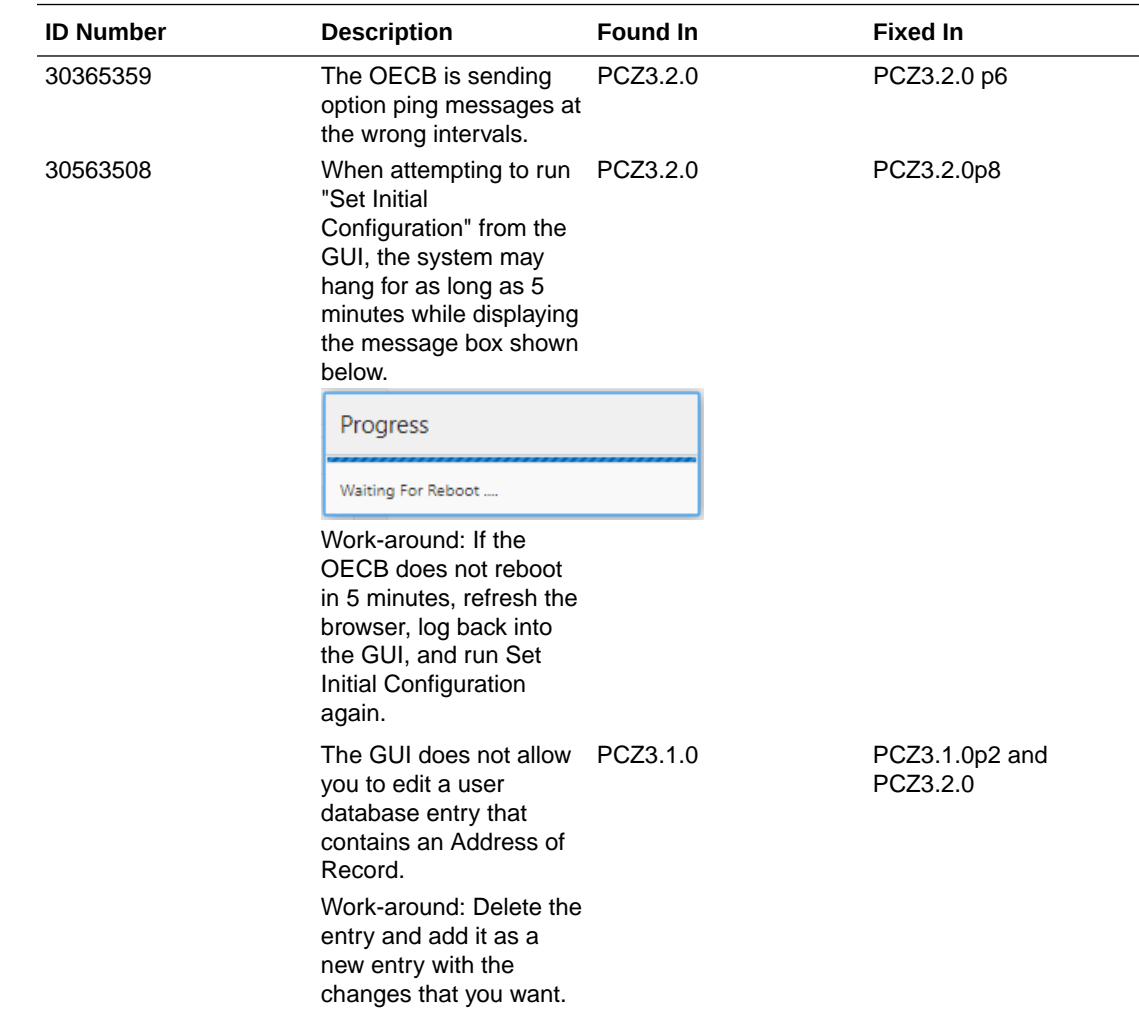

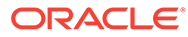

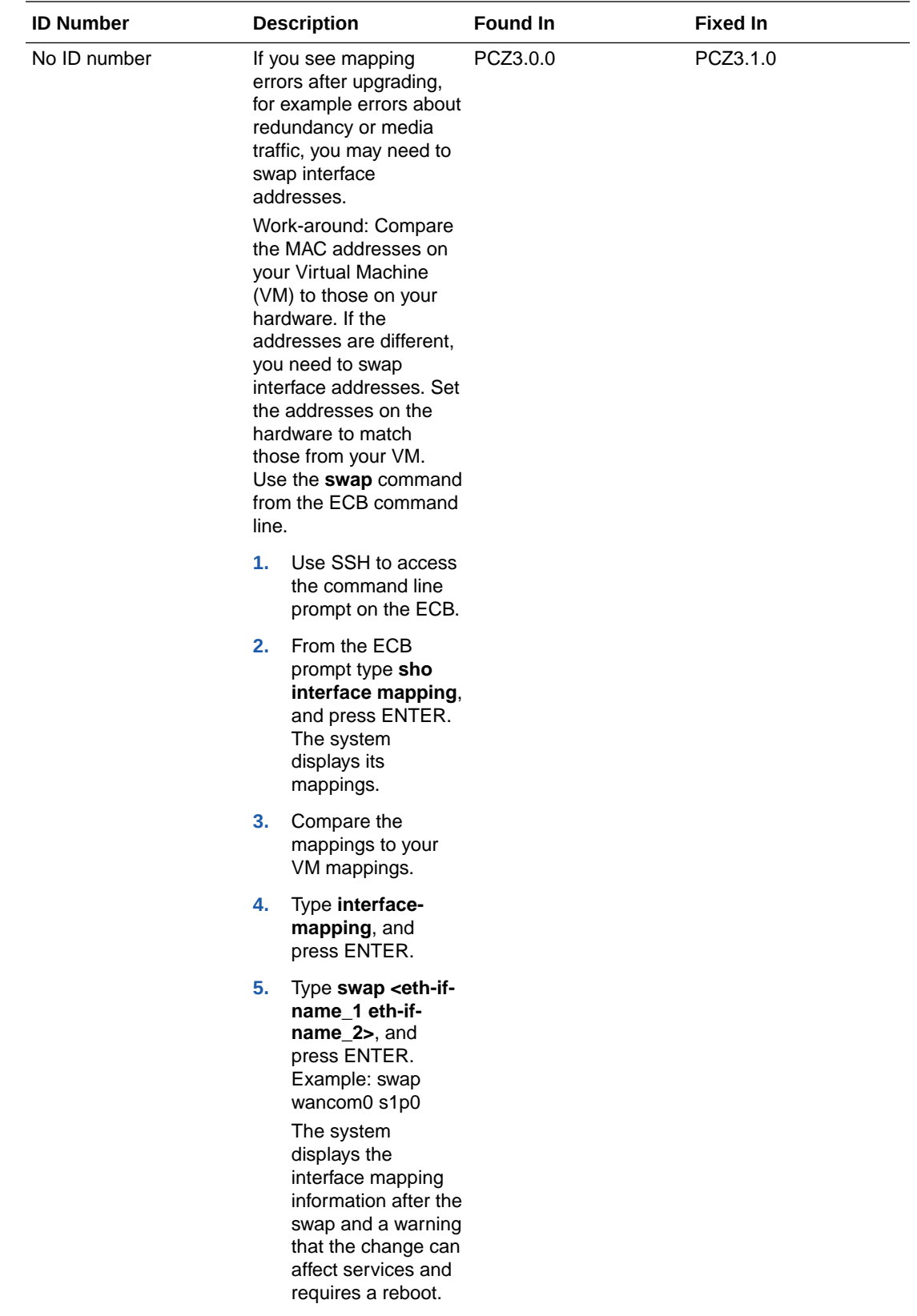

<span id="page-34-0"></span>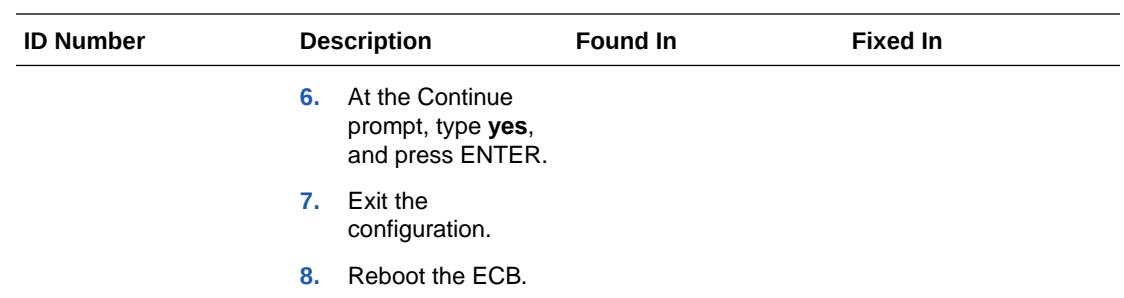

## GUI Limitations and Deviations from Former GUI

The new Graphical User Interface (GUI) has limitations in the way it presents itself that the user may incorrectly identify as software defects in P-CZ3.2.0. Some users familiar with typical GUI mechanisms may find these limitations to be inconsistent with what they consider normal, expected behavior.

#### **Deviations from Former GUI**

Oracle has determined that the new GUI has deviations in the way it presents itself that the user may have become familiar with via former software versions. Some users familiar with the former GUI may find these deviations to be inconsistent with what they consider normal, expected behavior.

- **1.** Refresh, Settings, Export and Show Information buttons are moved from the Home page widget display to the Maximized widget display.
- **2.** The Home Page's Refresh, Add Widget and Reset controls now apply to the Home page only. You now refresh all widgets from Home page, and must maximize individual widgets to refresh them individually.
- **3.** Pagination has been introduced for tables to account for large numbers of records. You can now specify the number of rows in the display. The OECB now uses that number to establish pages of rows, and allows you to quickly browse through these pages to access specific rows more quickly.
- **4.** Widgets on the Home page now auto-arrange when you add and delete them.
- **5.** All device Configuration is now accessible from the Configuration tab. The Preferences setting, now available from the User's drop-down menu, allows you to list configuration elements hierarchically or alphabetically.
- **6.** Widget and Monitoring and Trace controls are now available from a single tab named "Monitoring".
- **7.** File Management controls are now available from the System tab.
- **8.** The Force HA Switchover, Reboot and Support information access controls are now provided as tabs at the top right corner of the System tab dialog.
- **9.** The Set Boot Parameters dialog is now available from the System tab.
- **10.** The Wizards and Commands categories of functions have been moved to the left panel of the Configuration tab.
- **11.** All labels, headings, and text-based names are now displayed using an Initial Capital letter format.
- **12.** Tool tips are moved from the text labeling configuration fields to the fields themselves.

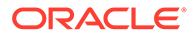

- <span id="page-35-0"></span>**13.** The GUI displays a control (cog wheel icon) when you mouse over rows. Click this control to display a menu with applicable commands.
- **14.** The verify-config command is available at multiple locations in the GUI, which now includes a button at the top of the Configuration tab towards the right side.
- **15.** Fields that accept numeric values now include increment/decrement buttons to enhance your ability to set those fields.
- **16.** Widget tiles on the home page no longer have tile-specific Settings and Collapse controls. Tile-specific widget controls now include only Export, Remove, Maximize and Move.
- **17.** The GUI no longer includes any time/date selection controls. Instead, a text field is now available to specify time searches in the Monitor and Trace tools. A tool tip also provided the valid input format for those fields.

## P-Cz3.2.0p7 GUI Deviations

The new Graphical User Interface (GUI) has limitations in the way it presents itself that the user may incorrectly identify as software defects in P-CZ3.2.0p7. Some users familiar with typical GUI mechanisms may find these limitations to be inconsistent with what they consider normal, expected behavior.

#### **Deviations from Former GUI**

Oracle has determined that the new GUI has deviations in the way it presents itself that the user may have become familiar with via former software versions. Some users familiar with the former GUI may find these deviations to be inconsistent with what they consider normal, expected behavior.

- **1.** Refresh, Settings, Export and Show Information buttons are changed to icons and moved from the Home page widget display to the Maximized widget display.
- **2.** The Home Page's Refresh, Add Widget and Reset controls now apply to the Home page only. You now refresh all widgets from Home page, and must maximize individual widgets to refresh them individually.
- **3.** Scrolling has been introduced for tables to account for large numbers of records. Each scroll click now results in moving to the next or previous 100 records.
- **4.** Widgets on the Home page now auto-arrange when you add and delete them.
- **5.** All device Configuration is now accessible from the Configuration tab. The Preferences setting, now available from the User's drop-down menu, allows you to list configuration elements hierarchically or alphabetically.
- **6.** Monitoring and Trace controls are now available from a single tab named "Monitoring and Trace".
- **7.** Widgets are now available from a single tab named "Widgets".
- **8.** File Management controls are now available from the System tab.
- **9.** The Force HA Switchover, Reboot and Support information access controls are now provided as tabs at the top right corner of the System tab dialog.
- **10.** The Set Boot Parameters dialog is now available from the System tab.
- **11.** The Wizards and Commands categories of functions have been moved to the System tab. The word "Wizard" is no longer used. Those function collections are now called "System Operations".

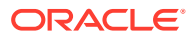

- <span id="page-36-0"></span>**12.** All labels, headings, and text-based names are now displayed using an Initial Capital letter format.
- **13.** Tool tips are moved from the text labeling configuration fields to the fields themselves.
- **14.** The GUI displays a control (cog wheel icon) when you mouse over rows. Click this control to display a menu with applicable commands.
- **15.** The verify-config command is available at multiple locations in the GUI, which now includes a button at the top of the Configuration tab towards the right side.
- **16.** Fields that accept numeric values now include increment/decrement buttons to enhance your ability to set those fields.
- **17.** Widget tiles on the home page no longer have tile-specific Collapse controls. Tile-specific widget controls now include only Refresh, Settings, Export, Remove, Maximize, Information and Move.
- **18.** The GUI no longer includes any time/date selection controls. Instead, a text field is now available to specify time searches in the Monitor and Trace tools. A tool tip also provided the valid input format for those fields.

### Limitations Removed

Oracle strives to improve the software and hardware with each successive release, which can sometimes modify or remove a previous limitation.

#### **Number of VLAN Connections**

The software no longer limits the number of VLAN connections to one. The software now allows up to four VLAN connections. See "VLAN Support."

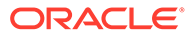